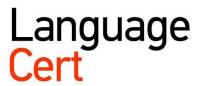

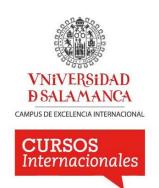

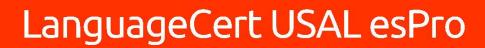

Listening & Reading Computer Based test **Guide for candidates** 

# LanguageCert USAL esPro Computer Based test

This manual has been produced to ensure that you are familiar and comfortable with all aspects of the LanguageCert USAL esPro adaptive testing experience, from logging in to receiving your score at the end of your exam. Please read through it and get in touch with your test centre if you require clarifications.

Thank you for choosing LanguageCert USAL esPro!

## Login page and compatibility check

The first step in the exam experience is to log in to the system with the credentials which your invigilator has provided. During this step, a computer compatibility check is automatically performed to ensure your exam takes place without any technical issues. If your computer is not fully compatible (an X will appear in the check box  $\square$ ), please inform your Invigilator.

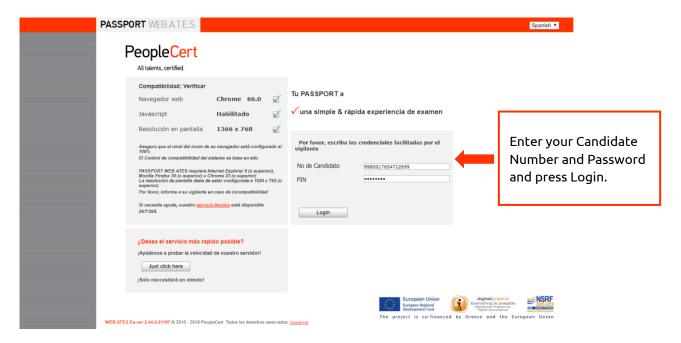

#### Check your personal information

Your personal information will already be filled in. You will need to review it carefully and let your invigilator know if any detail is not correct. Note that this is the information that will be printed on your certificate, so ensuring everything is correct is important.

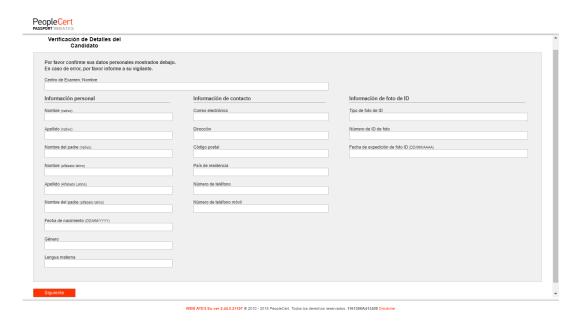

## Accept the Non-Disclosure Agreement

Read and accept the Non-Disclosure Agreement related to the exam provided by LanguageCert.

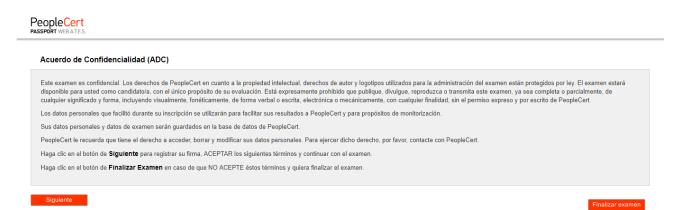

#### **Exam Instructions**

Carefully read the exam instructions. If you need any clarifications, ask your invigilator.

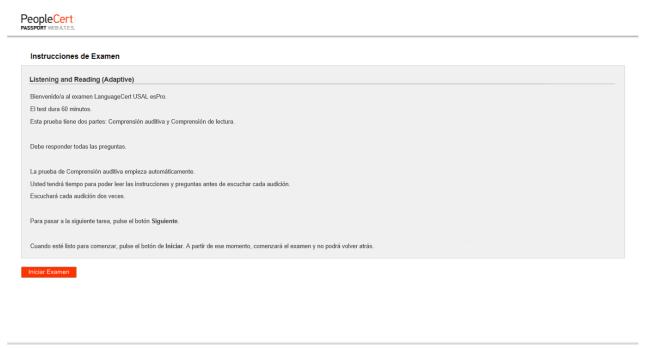

#### Exam screen layout

#### 1. Progress bar

This shows you how far through the exam you currently are. Note that this exam is adaptive. This means that that our intelligent exam system provides questions based on your answers to the questions as you go through the exam – it adapts to your level.

#### 2. Volume control

Here, you can control the volume during the Listening part of the exam. The audio you need to hear plays twice. You cannot pause or replay the recording yourself.

#### 3. Time remaining

Keep an eye on how much time you have left in your exam. You will also get alerts when you have 15 and 5 minutes remaining. Please note that you may hide and unhide the timer whenever you want by clicking on it.

#### 4. "Next" button

When you've finished answering and reviewing a question, click Next. If you click it without having answered a question, you will receive an alert in order to accidentally avoid skipping a question. You cannot go back and change answers after clicking Next.

## 5. Task description

Read what the task requires you to do.

#### 6. Question and answer options

Depending on the type of exercise you may have a question with answers, a text to fill in, or other tasks to complete. Read the instructions and all the texts well before answering. When you choose an answer, your choice becomes orange. You may change your answer as many times as you want before clicking next.

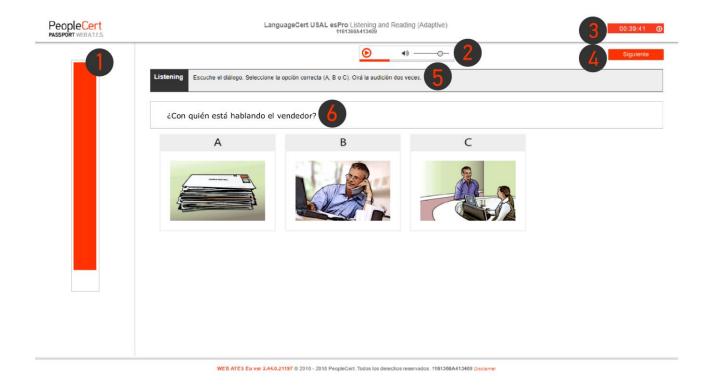

# Error when clicking "Next"

If you happen, by accident, to click next without having completed a task, the system alerts you before you move forward and leave it blank. You cannot go back and answer after clicking Next.

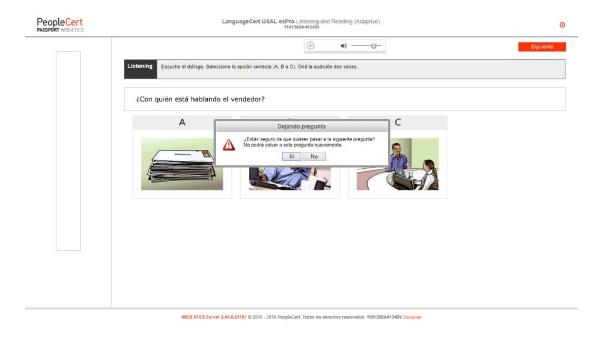

# Remaining time alerts

The system alerts you when you have 15 and 5 minutes remaining in your exam.

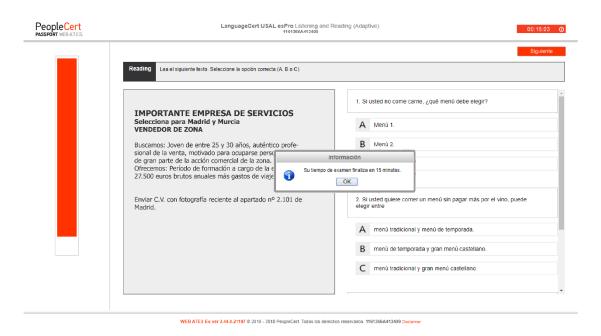

# **QUESTION TYPES**

## **LISTENING**

# Short text with multiple choice options

Based on the recording you hear, you will have to read questions and respond to them by selecting one of the available options. Note that there may be more than one question per page, so make sure to scroll down.

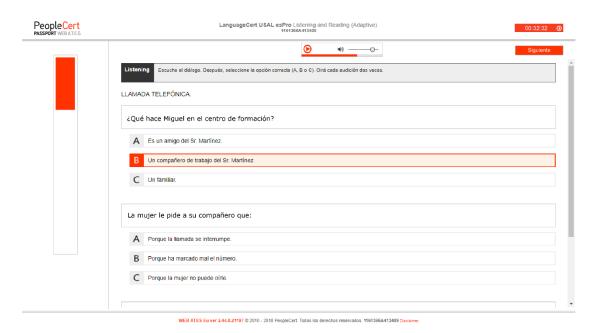

# Multiple choice with an image

Based on the recording you hear you have to respond to a question by selecting the image you think is correct.

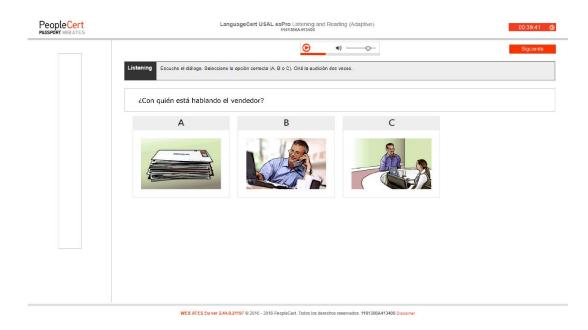

## **READING**

# **Understanding signs and short messages**

You will read common signs or extracts from letters, forms, adverts, leaflets, etc. You will answer a question about each one. In the example below, you have to match the correct explanation (A, B or C) to the meaning of the sign.

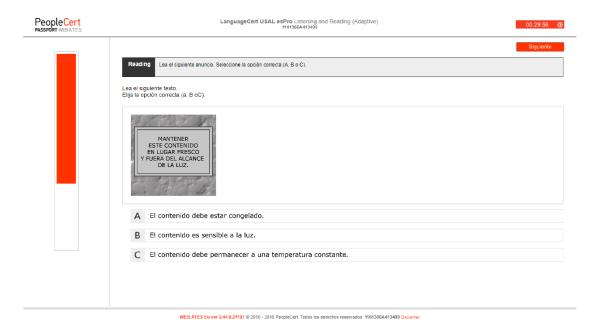

# Sentence with a gap

You complete each sentence by selecting the correct option from the four options provided (A, B, C or D).

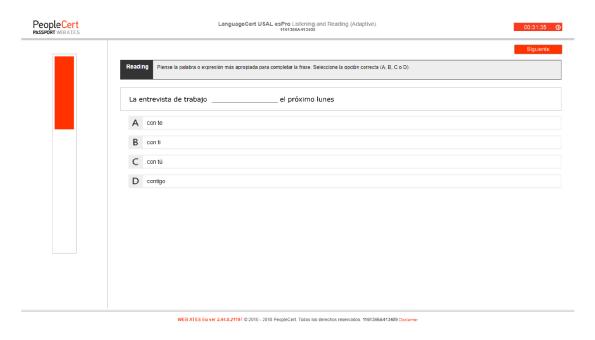

## Longer text with multiple-choice questions

You will read a longer text and answer multiple-choice questions by choosing one of the available answers (A, B or C).

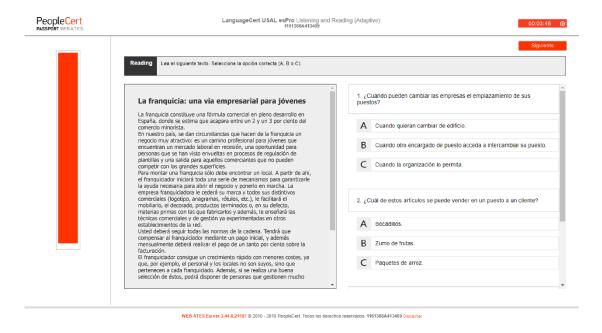

# Filling gaps in a text

You will read a text in which there are missing words (gaps). For each gap, type a correct word to complete the sentence. Use only one word in each space.

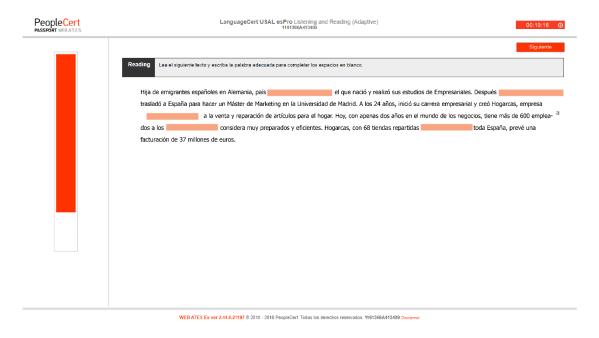

## Finding information in short texts

You will read several short texts, such as adverts, product descriptions, etc. For each question, you need to select the text (A, B or C) that matches the sentence. You may have to choose each text more than once.

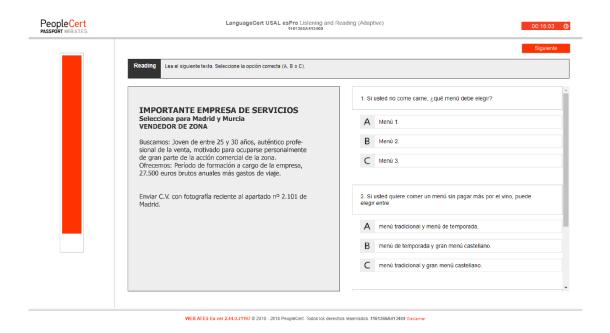

# Fill the gaps in a text

This type of exercise tests your knowledge of grammar and vocabulary. You will have to read a text with five words missing. There is a choice of three options (A, B or C) for each gap and you have to choose the best answer.

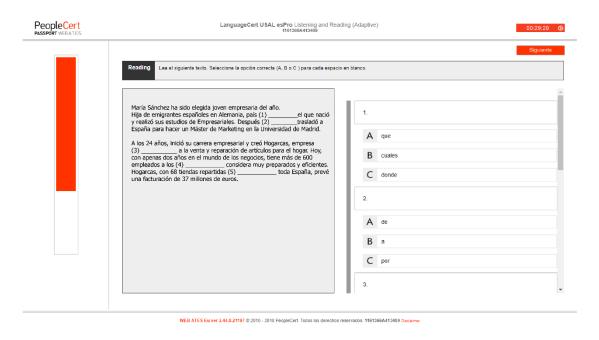

#### **Provisional results**

When you've completed your exam, you will see the summary screen shown below which gives a provisional score and the CEFR level in which your score places you. Keep in mind that this is not your official final score. Official scores (Statement of Results) will be announced 5 business days after the exam date.

<u>Please note:</u> A '0 out of 100' score appears for all candidates who do not achieve the minimum score corresponding to CEFR level A1. Therefore '0 out of 100' means you have achieved a score of less than '10 out of 100' and you are below A1 level.

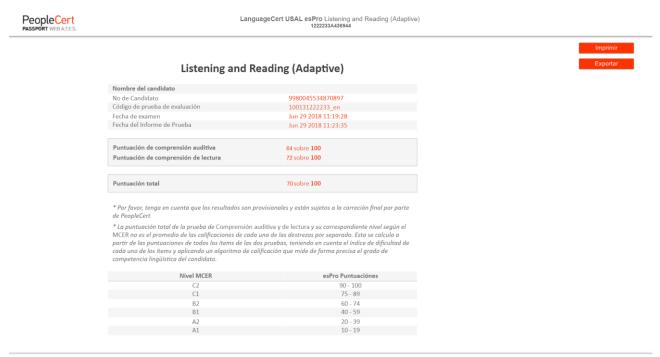

WEB ATES Cont ver 2.45.0.18853 © 2010 - 2018 PeopleCert. Todos los derechos reservados. 1222233A436944 Disclaime

LanguageCert is a business name of PeopleCert Qualifications Ltd, UK company number 09620926.

Copyright © 2018 LanguageCert

All rights reserved. No part of this publication may be reproduced or transmitted in any form and by any means (electronic, photocopying, recording or otherwise) except as permitted in writing by LanguageCert. Enquiries for permission to reproduce, transmit or use for any purpose this material should be directed to LanguageCert.

#### DISCLAIMER

This publication is designed to provide helpful information to the reader. Although care has been taken by LanguageCert in the preparation of this publication, no representation or warranty (express or implied) is given by LanguageCert with respect as to the completeness, accuracy, reliability, suitability or availability of the information contained within it and neither shall LanguageCert be responsible or liable for any loss or damage whatsoever (including but not limited to, special, indirect, consequential) arising or resulting from information, instructions or advice contained within this publication.

## languagecert.org